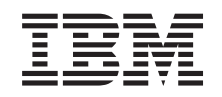

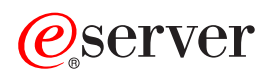

**iSeries** 规划逻辑分区

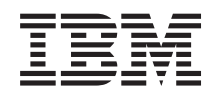

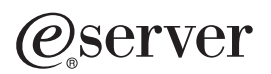

**iSeries** 规划逻辑分区

**© Copyright International Business Machines Corporation 1998, 2002. All rights reserved.**

# 目录

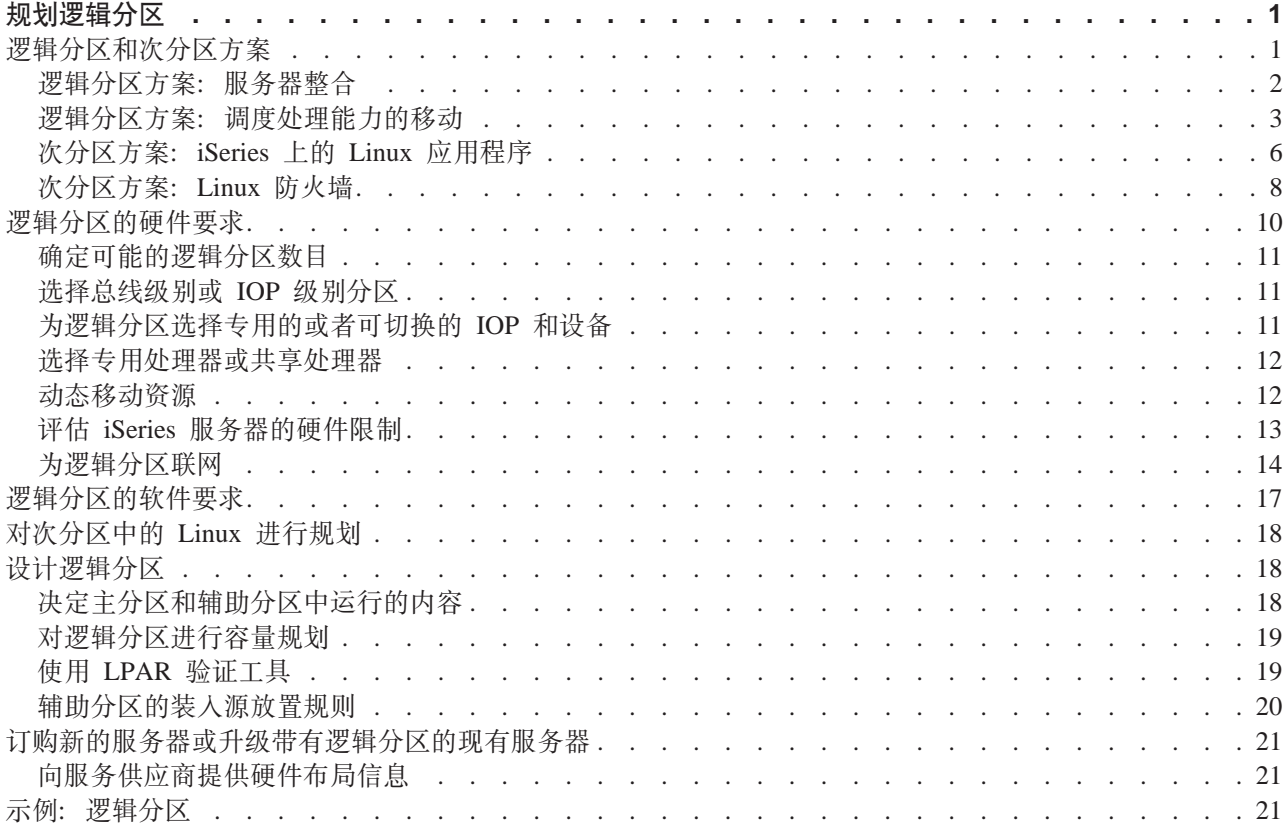

# <span id="page-6-0"></span>**规划逻辑分区**

一旦您了解了逻辑分区概念, 就可以开始作出规划, 来评估硬件资源、软件发行版级别以及贵公司目前和将来 的工作量需求。本节将指导您完成在 iSeries 服务器上创建分区之前的规划过程中必需的步骤。

#### **『逻辑分区和次分区方案』**

阅读逻辑分区和次分区方案, 以了解如何配置和使用已分区的服务器。

#### 第[10](#page-15-0) 页的 『 逻辑分区的硬件要求 』

确定您的硬件资源是否满足将服务器分区所需要的最低要求。对每个 iSeries 型号进行评估,以便确定一 旦您将服务器分区,您的硬件将如何工作。

#### 第[17](#page-22-0)页的『逻辑分区的软件要求』

了解哪些发行版级别是受支持的,以及可以将系统如何进行分区以支持新功能。

#### 第18页的 | 对次分区中的 [Linux](#page-23-0) 进行规划 |

准备服务器以在分区中运行非 OS/400 操作系统。了解在分区上安装 Linux 所需要的硬件资源。

#### 第[18](#page-23-0)页的 『 设计逻辑分区』

执行容量规划,并完成在服务器上成功创建分区所需要的规划工作表。容量规划工作表和规划硬件工作 表的示例将指导您完成该过程。

#### 第[21](#page-26-0)页的『订购新的服务器或升级带有逻辑分区的现有服务器』

确定您是需要购买新硬件还是将贵公司的现存硬件升级。IBM 可以帮助您进行满足分区要求的正确订购。

#### 中央站点分发和逻辑分区

了解如何使用中央站点分发以将 OS/400 和其它软件分发到服务器分区上。

#### 第[21](#page-26-0) 页的『示例: 逻辑分区』

检查运行各种逻辑分区概念的不同 iSeries 型号的示例。使用"总线级别"配置或"IOP 级别"配置来创 建唯一分区设置。

### **\_-VxMNVx=8**

下列方案帮助您了解如何在 iSeries 服务器上配置和使用逻辑分区和次分区,这些方案介绍了一些常用的逻辑分 区和次分区的实现实例。

第2页的『逻辑分区方案: 服务器整合』 此方案演示了如何在 iSeries 服务器上实现工作量整合。

第[3](#page-8-0)页的 『逻辑分区方案: 调度处理能力的移动』 此方案显示了如何根据工作量高峰来动态地重新分配资源。

第6页的 『次分区方案: [iSeries](#page-11-0) 上的 Linux 应用程序 』 此方案演示了如何利用 iSeries 的可靠性来运行 Linux 应用程序。

第8页的『次分区方案: [Linux](#page-13-0) 防火墙』 此方案演示了如何通过使用运行 Linux 的次分区来实现防火墙。

### <span id="page-7-0"></span>逻辑分区方案: 服务器整合

### 情况.

您是一家小型技术公司的系统管理员。您负责维护三台服务器。当前、服务器 1 保存公司的薪资表和技术数据。 服务器 2 保存开发项目, 而服务器 3 则作为生产单元。管理层想要削减开支, 并要求您提供建议。您相信分 区将可简化公司的信息技术(IT)运作,并提高服务器的可用性。您建议整合服务器并对一台 iSeries 服务器进 行分区。您已经咨询"IBM 业务伙伴",并且验证 iSeries 型号 840 会符合公司的需要。服务器已经到达,并 分配了硬件。您应该怎么做呢?

### 目标

此方案的目标如下所示:

- 使用 LPAR 管理员权限创建"服务工具"概要文件。
- 配置 "服务工具服务器"。
- 在 iSeries 服务器上创建四个分区。

#### 解决方案

您必须完成下列每个任务才能创建本方案中所述的三个辅助分区:

#### 任务 1

必须使用 LPAR 管理员权限创建"服务工具"概要文件。要创建逻辑分区管理权限(该权限也可启用所有操作 任务)概要文件,请执行下列步骤:

1. 以 QSECOFR 身份或具有"服务工具"安全性特权的任何其它用户标识启动 DST。

- 2. 在"使用专用服务工具"屏幕中, 选择选项 5 (使用 DST 环境)。
- 3. 在"使用 DST 环境"屏幕中, 选择选项 3 (服务工具用户概要文件)。
- 4. 在"使用用户概要文件"屏幕中, 选择选项 1 (创建) 以创建新的用户概要文件和密码。

5. 确保已授予系统分区管理特权。

#### 任务 2

在使用"iSeries 导航器"来处理逻辑分区之前, 您必须将服务工具服务器添加到 iSeries 中。要配置服务工具 服务器, 请遵循下列步骤:

- 1. 在 OS/400 命令行中,输入 ADDSRVTBLE(添加服务表项)并按"执行"键。"服务表项"屏幕出现。输 入下列信息:
	- 服务: "as-sts"
	- 端口: 3000
	- 协议: "tcp"
	- 文本: "Service Tools Server"
	- 别名: "AS-STS"
- 2. 按"执行"键以添加该表项。
- 3. 按 F3 键以退出"添加服务表项"屏幕。
- 4. 输入 ENDTCP 以终止 TCP 应用程序服务器。
- 5. 输入 STRTCP 以启动 TCP 应用程序服务器。
- 6. 一旦处于活动状态, 服务工具服务器在 TCP/IP 启动时就会启动, 直至除去该服务表项为止。

### <span id="page-8-0"></span>任务 3

您现在一切准备就绪,可以在系统上创建分区了。创建向导将帮助您设置三个逻辑分区。要使用服务工具窗口 来创建新的逻辑分区,请遵循下列步骤:

- 1. 在"iSeries 导航器"中, 选择我的连接或您的活动环境。
- 2. 在"任务板"窗口中, 选择打开"iSeries 导航器"服务工具窗口。如果未显示"任务板"窗口, 则选择查 看、然后选择任务板。
- 3. 输入您要连接的服务工具网络接口的 IP 地址。单击确定。
- 4. 系统将提示您输入服务工具用户标识和密码。
- 5. 右键单击逻辑分区并选择配置分区。现在您就可以在"配置逻辑分区"窗口中进行操作了。
- 6. 右键单击物理系统并选择新建逻辑分区以启动该向导。
- 7. 遵循向导中的指示信息来完成任务。

新建分区将在您重新启动整个系统之后可用。您现在可以开始安装 OS/400 发行版、任何 LPP、修订程序和应 用程序产品了。

单台多处理 iSeries 服务器在运行时就象是四台单独的服务器一样。该图显示在新 iSeries 上运行的不同服务器。

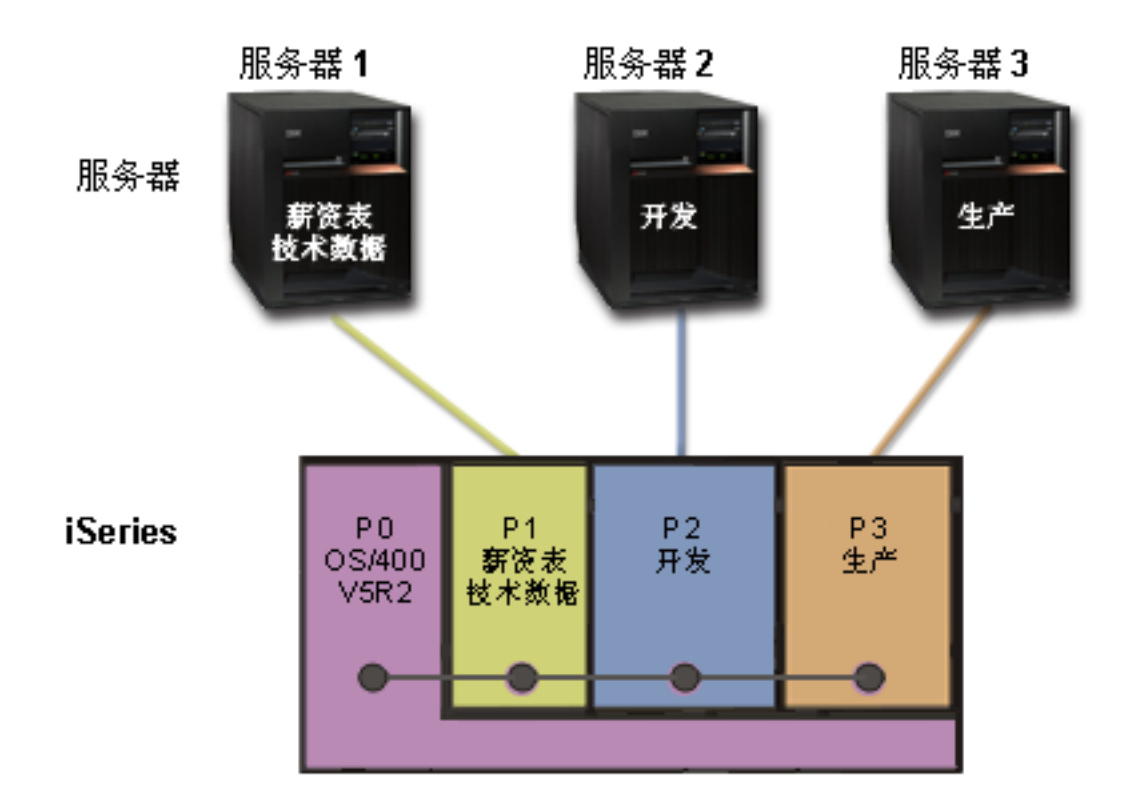

### 逻辑分区方案: 调度处理能力的移动

情况

您是一家公司的系统管理员, 公司具有一台已分区的 iSeries 270。贵公司将该服务器分为 4 个分区, 每个分区 拥有 0.50 个处理单元。在每个月的月底, 由于工作量的需求, 分区 2 需要 0.40 个额外的处理单元。分区 3 在月底的工作量需求最小。您的 270 仅支持 2 个处理器。您应该怎么做呢?

### 目标

此方案的目标如下所示:

- 通过动态移动资源, 将处理能力移到另一个分区。
- 调度处理能力的移动, 使其每个月移动一次。

#### 解决方案

您必须完成下列每个任务,才能移动处理能力以及将其调度为每个月移动一次。要使用服务工具窗口来调度共 享处理器的移动, 请遵循下列步骤:

- 1. 在"iSeries 导航器"中, 选择我的连接或您的活动环境。
- 2. 在"任务板"窗口中,选择打开"iSeries 导航器"服务工具窗口。如果未显示"任务板"窗口,则选择查 看, 然后选择任务板。
- 3. 输入您要连接的服务工具网络接口的 IP 地址。单击确定。
- 4. 系统将提示您输入服务工具用户标识和密码。
- 5. 展开系统名称, 选择逻辑分区。
- 6. 右键单击逻辑分区并选择配置分区。现在您就可以在"配置逻辑分区"窗口中进行操作了。
- 7. 右键单击您要移动的共享处理器池并选择移动。
- 8. 在移动数量中指定要移动的共享处理器池中的单元数量。
- 9. 单击调度以指定移动的时间。
- 10. 在中央管理调度程序窗口中, 选择移动处理能力的频率以及移动的时间。您所作的选择将出现在窗口底部 的摘要中。
- 11. 单击确定。

一旦完成每个月的工作量需求、您要将处理能力重新设置为其最初的配置。

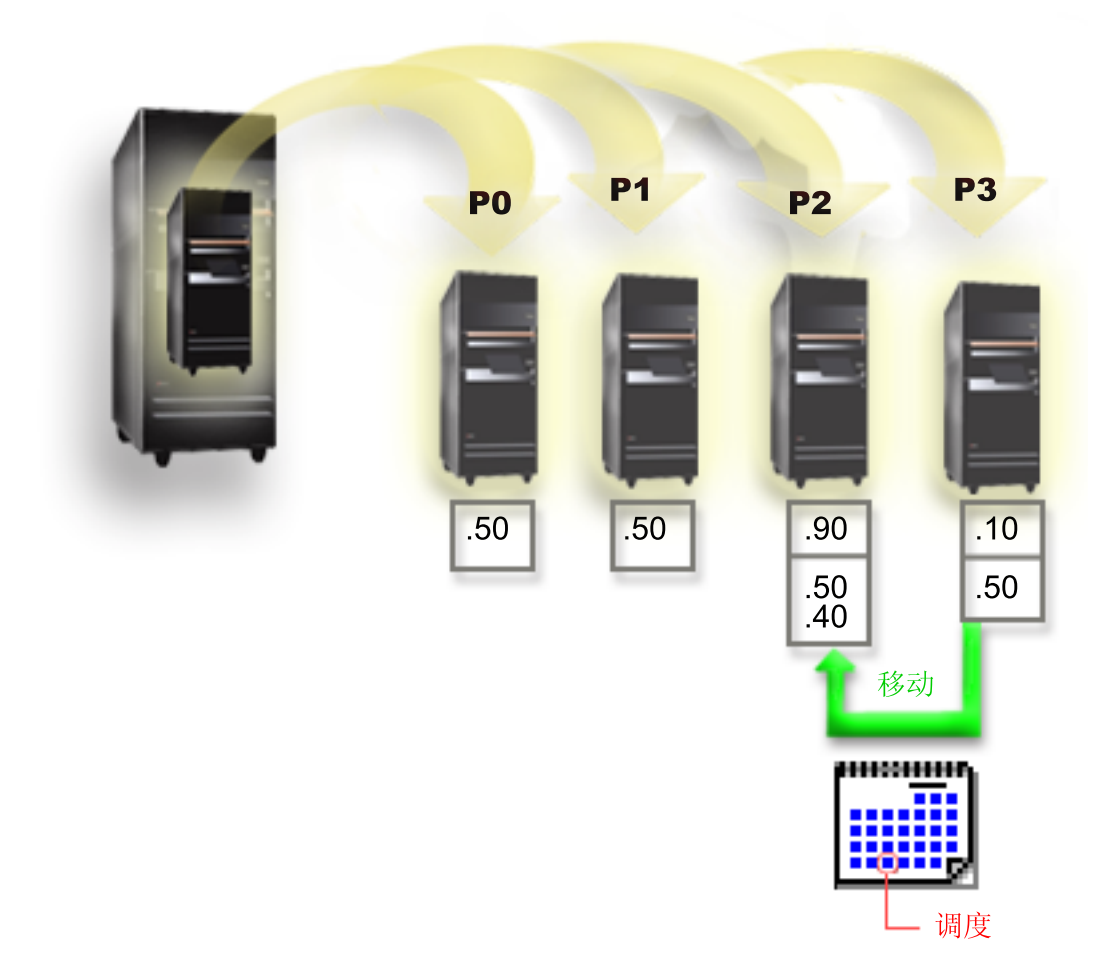

# <span id="page-11-0"></span> $X$  分区方案: **iSeries** 上的 Linux 应用程序

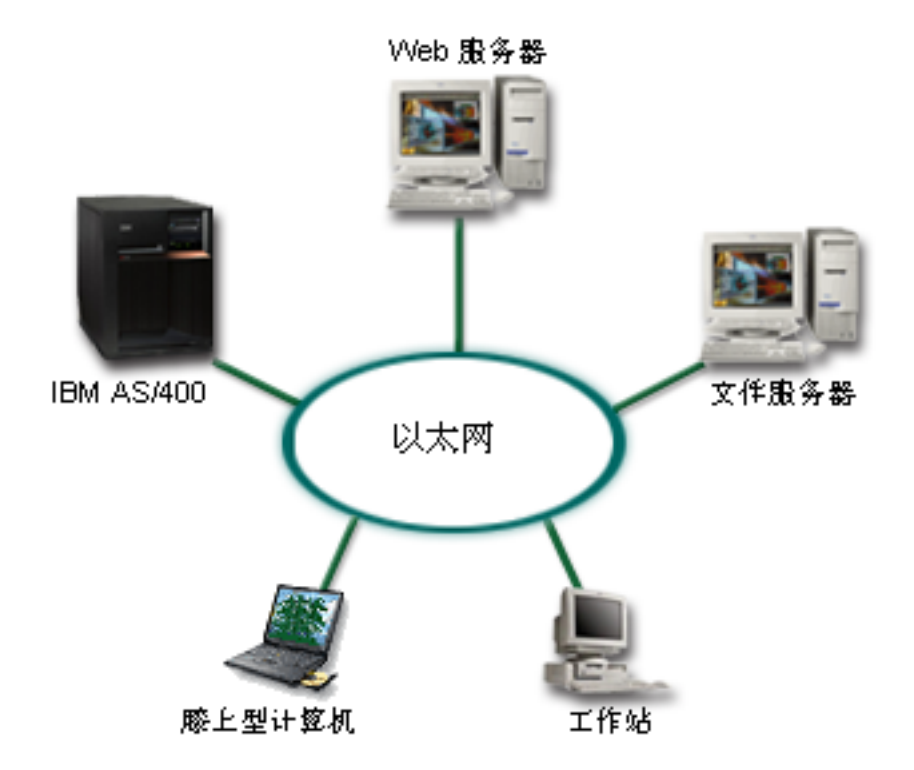

### 情况

您是一家公司的系统管理员,该公司拥有三台服务器。每台服务器为您的业务执行独特的任务。这些服务器如 下所示:

- IBM AS/400 运行订购系统, 该系统是核心商务应用程序。
- UNIX Web 服务器是公司的内部网 Web 服务器。
- 基于 Microsoft 的文件服务器用于共享和备份文件。

这些服务器为公司网络中的计算机提供服务。公司想要整合老化的设备,以简化公司的信息技术(IT)运作和 提高服务器的可用性。公司还想使用开放源操作系统来提高应用程序的灵活性。您应该怎么做呢?

#### 解决方案

下列图像显示运行逻辑分区和次分区的已整合的 iSeries 服务器。

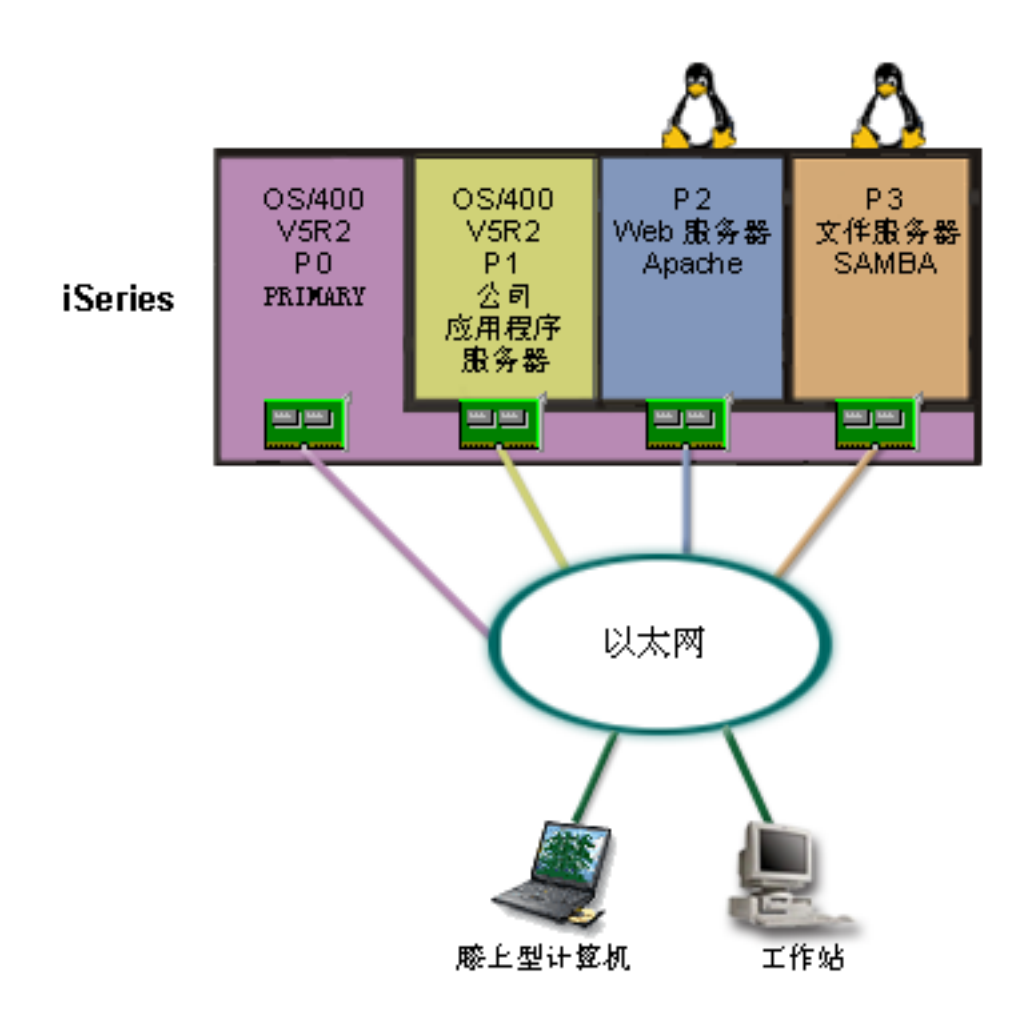

在研究和规划已分区的环境后, 您使用"iSeries 导航器"在新服务器上创建了四个分区。您将最小的硬件资源 量分配给主分区。老式 AS/400 上的所有信息均已迁移到运行 OS/400 V5R2 的分区 P1。此发行版提供了在分 区之间灵活地动态移动逻辑分区资源的功能,而不需要重新启动系统。您已在分区 P2 和 P3 上安装 Linux 操 作系统。分区 P2 运行 Apache, 它是您的 HTTP Server。您将 Samba 软件安装在分区 P3。此分区为"服务 器消息块"(SMB)客户机提供文件和打印服务。

所有分区均拥有直接连接的 LAN 适配器、每个 LAN 适配器均已连接到公司网络。员工仍然可以使用其膝上 型计算机或工作站访问每个分区的数据。

虽然您具有新的配置,但您仍然关注公司网络的保护。您相信当前的防火墙解决方案是不够的,您需要进一步 定制的防火墙应用程序。有关 Linux 上的防火墙以及如何在 iSeries 上实现 Linux 防火墙的更多信息, 参考 第 8页的 『次分区方案: Linux 防火墙』方案。

# <span id="page-13-0"></span>次分区方案: Linux 防火墙

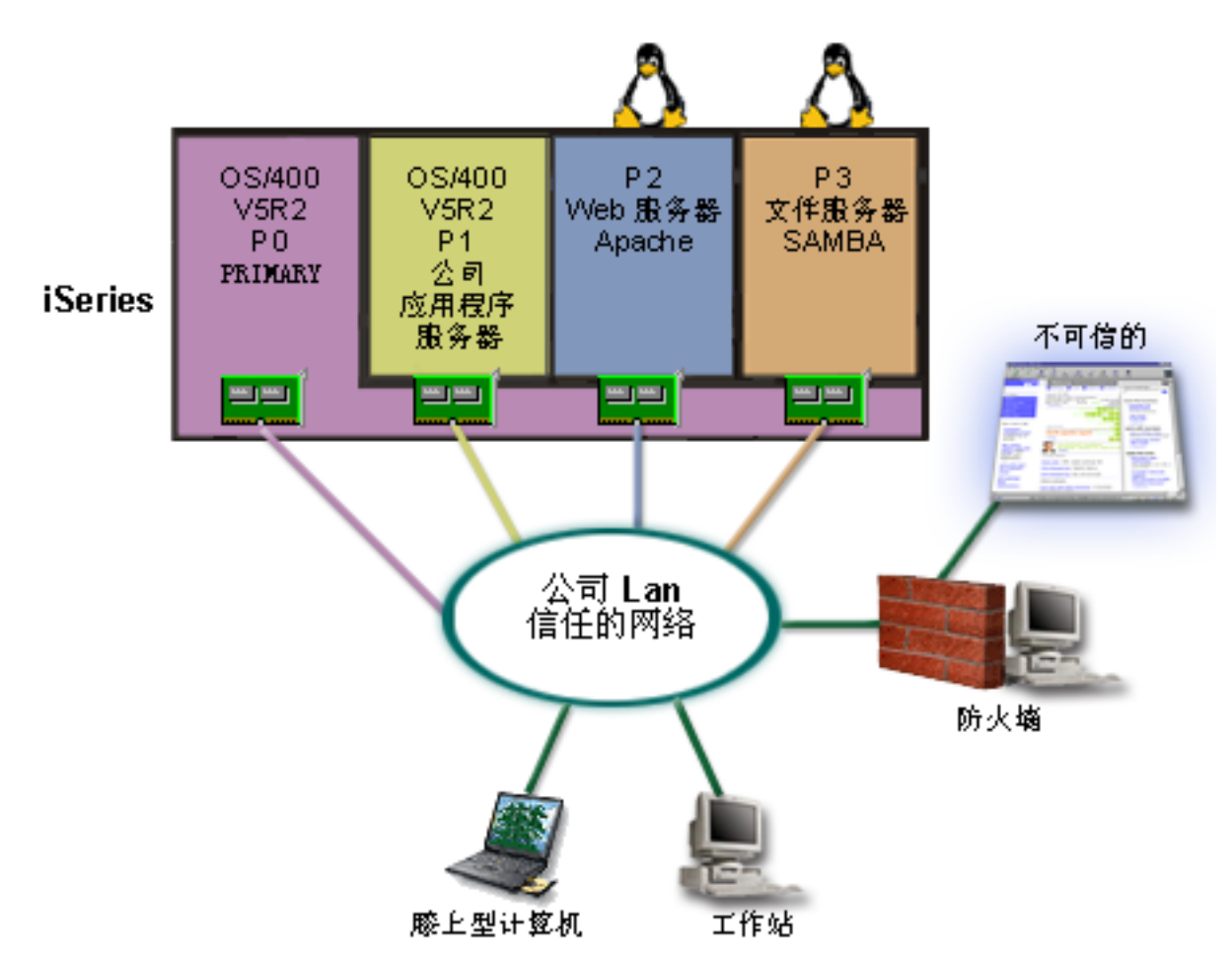

### 情况

您是一家公司的系统管理员, 该公司刚刚将公司的工作量第6页的 『次分区方案: iSeries 上的 Linux 应用程序 』 到新的 iSeries 服务器上。新的 iSeries 配置具有四个分区。您在带有 OS/400 分区和运行 Linux 的次分区的 受支持的混合环境中运行。您安装了一个具有防火墙的独立系统,以防止不可信数据进入公司网络。但是,该 系统是过期的,并且维护费用高昂。如果您仍然想保护网络,那么应该怎么做呢?

#### 使用直接连接的 LAN 适配器的解决方案

注意: 直接连接的 I/O 资源受 Linux 操作系统的控制。

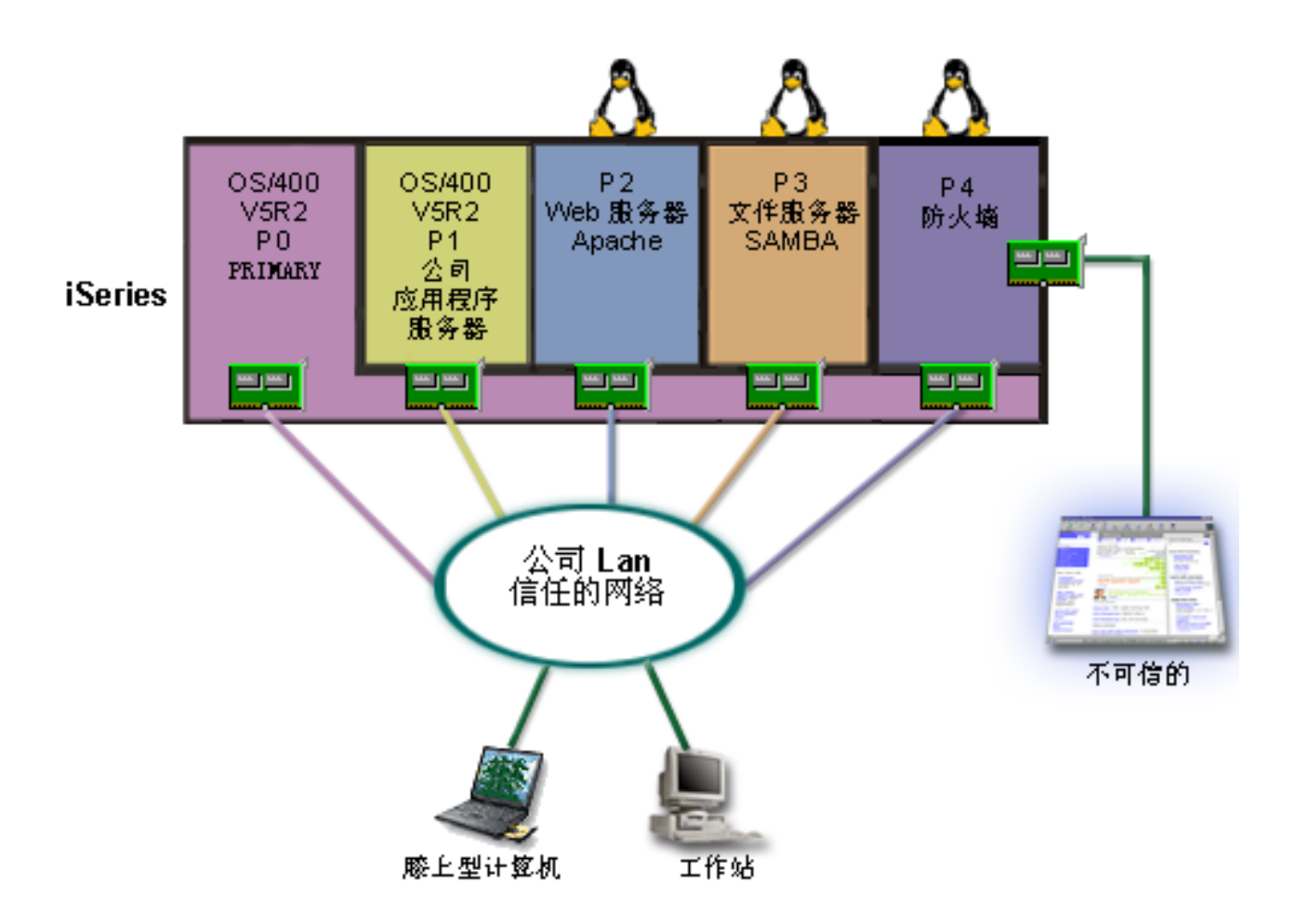

通过使用"iSeries 导航器", 您可以用服务器上的硬件资源来创建另一个次分区。您已在分区 P4 中安装 Linux。防火墙内置于您正在使用的内核中。Linux 防火墙分区拥有直接连接的 LAN 适配器, 可避免不可信数 据进入整个系统。

一方面,员工可以使用他们的膝上型计算机和工作站来连接到可信任的公司网络,另一方面您则可以加大保护 系数, 确保整个公司 LAN 受 iSeries Linux 防火墙分区的保护。

使用虚拟以太网适配器的解决方案

<span id="page-15-0"></span>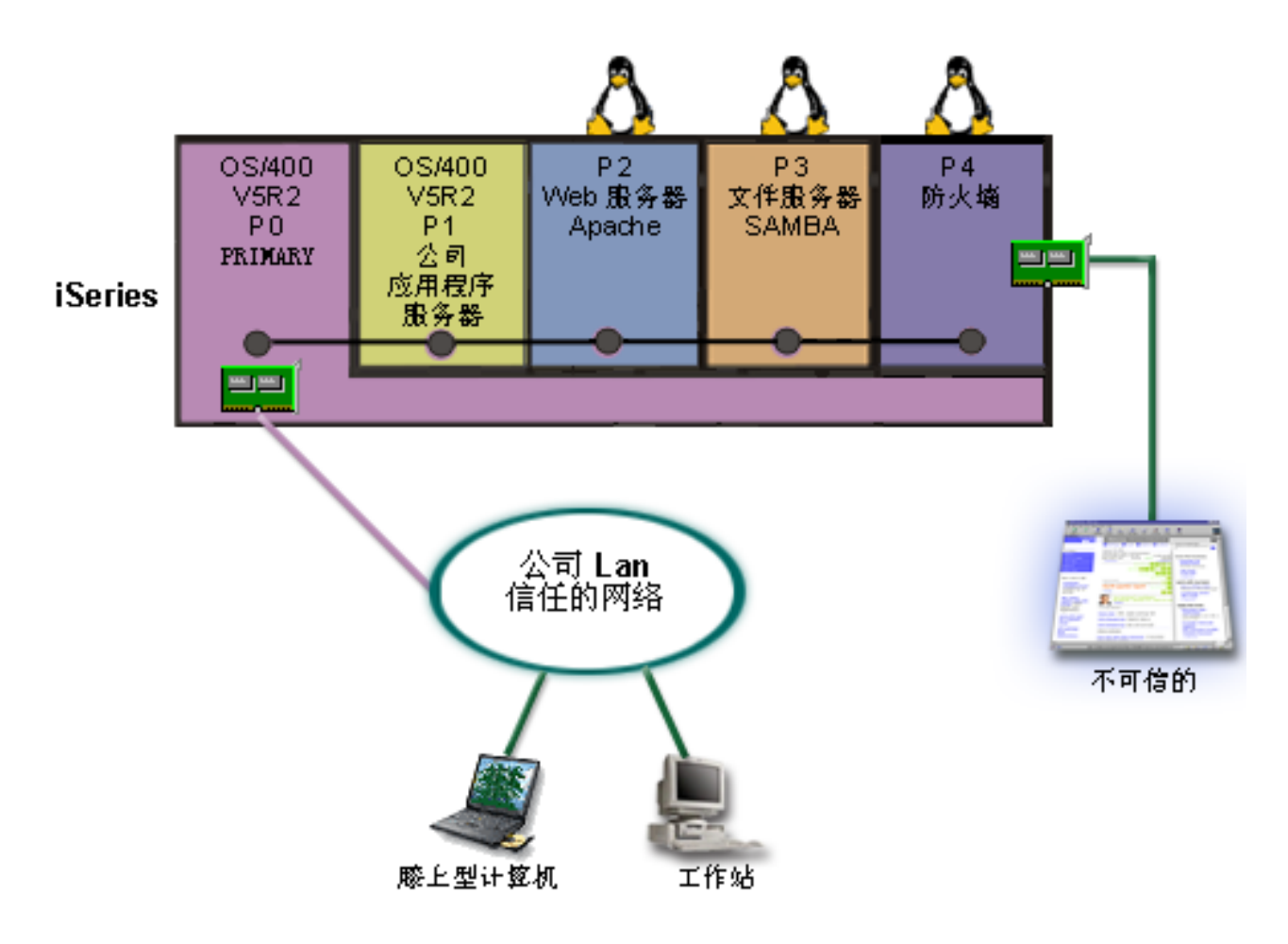

注意:

虚拟 I/O 资源是 OS/400 主分区拥有的设备, 可向次分区 提供 I/O 功能。

您已在 iSeries 上的次分区中创建和安装 Linux。但是, 您不想对每个分区使用单独的物理以太网适配器, 因此 决定使用虚拟以太网来将分区连接到网络。新的 Linux 分区具有直接连接的 LAN 适配器, 可将防火墙连接到 不可信网络。主分区拥有直接连接的 LAN 适配器, 因此可将您的 iSeries 服务器连接到可信任的网络。由于所 有分区均使用虚拟以太网, 因此它们可以相互通信, 并且能够与公司 Lan 通信。

虽然您减少配置中直接连接的 LAN 适配器的数量, 但是整个网络仍然受 Linux 防火墙分区的保护。

# 逻辑分区的硬件要求

在逻辑分区的规划过程中, 您必须决定要如何配置硬件资源。可以根据下列选项来以不同方式配置每个具有逻 辑分区的服务器:

- 第11页的『确定可能的逻辑分区数目』
- 第11页的 『 选择总线级别或 IOP 级别分区 』
- 第11页的 『为逻辑分区选择专用的或者可切换的 IOP 和设备 』
- 第12页的『选择专用处理器或共享处理器』
- 第12页的『动态移动资源』
- 第13页的 『评估 iSeries 服务器的硬件限制』
- <span id="page-16-0"></span>• 第14页的『为逻辑分区联网』
- 控制台选项

### 确定可能的逻辑分区数目

您想添加至逻辑分区的处理器数目取决于为分区规划的工作量以及想要的性能级别。受支持的分区数目取决于 服务器型号中的处理器数目。如果您运行的是发行版 V5R1 或更高版本,则型号 820、830 和 840 最多可以 具有 32 个使用共享处理器池的逻辑分区。型号 820、830 和 840 还被设计为最多可以具有 24 个使用专用处 理器的逻辑分区。型号 810、825、870 和 890 最多支持 32 个使用专用处理器的逻辑分区。

以下信息用于估计: 服务器的每个处理器提供的性能大约是可通过处理器功能部件获得的总"商业处理工作 量" (CPW)性能的 1/ (服务器上的处理器总数)。

有关对 iSeries 服务器执行 Capacity Planning **或對** 的附加信息、参考"逻辑分区"Web 站点、要充分了解创 建逻辑分区的好处, 参考逻辑分区能如何为您工作, 以使贵公司能进一步使用服务器上的分区。

### 选择总线级别或 IOP 级别分区

根据您的不同需要, 采用不同的方法来对 I/O 资源分区会更有利。

### 总线级别分区

利用总线级别 I/O 分区、可以将 I/O 总线及该总线上的所有资源供同一分区专用。如果一个分区使用总线级别 配置, 则所有 I/O (包括备用的 IPL 设备、控制台和电子客户支持设备)都是专用的, 不会有任何资源动态地 切换到该分区中或从该分区中切换出来。在具有总线级别的分区的服务器上,所有总线都为它们各自的分区所 专有, 不会切换任何设备。

总线级别的逻辑分区能够:

- 更好地查找问题, 从而使得可用性更高。
- 获得更好的性能。
- 简化硬件管理。

#### IOP 级别分区

当您在 IOP 级别对某总线进行分区时, 您可以共享该总线, 并按 IOP 来划分 I/O 资源。这种类型的逻辑分区 能够:

- · 以分区 I/O 子系统的形式出现, 从而具有更大的灵活性。
- 消除支持附加总线可能需要的某些扩充部件, 从而降低潜在的成本。
- 优化硬件资源, 以避免服务器限制, 如每个服务器有 19 条总线 (仅在 AS/400e 型号上)。
- 从一个逻辑分区动态地将 IOP 切换到另一个逻辑分区,而不需要重新启动服务器。
- 简化配置规划、因为不需要移动硬件。

此外,可以配置分区,以便在共享总线上使用专用总线和专用 IOP。

### 为逻辑分区选择专用的或者可切换的 IOP 和设备

可用于切换的 IOP 包括:

- 控制高成本设备的 IOP。
- 控制低使用率设备和低要求设备的 IOP。

<span id="page-17-0"></span>• 单独地控制目标设备的 IOP.

IBM 建议的方法是将所有硬件限制在一个分区中。此方法并不总是高性价比的解决方案。对于某些设备, 在分 区之间共享这些设备可能更好。尽管分区不支持并行设备共享、但 第11页的 『 选择总线级别或 IOP 级别分区 』 可能是一个有效的解决方案。

· 切换 IOP 和设备的优点

- 降低成本。
- 需要的卡槽较少。在某些情况下, 这可能就意味着需要的扩充部件较少。
- · 切换 IOP 和设备的缺点
	- 不便之处在于必须调度可切换 IOP 和设备的使用。

注意:

对于外部磁带(例如 3590), 可能只有一个磁带机, 但每 个分区的各个 IOP 都将使用它。如果另一个分区在使用某 个设备, 则请求使用该设备的分区将接收到"忙"指示信 息。

在实现可切换 IOP 和其它设备之前, 还应该考虑其它可能的备用方案。要在分区之间共享设备, 您可以应用与 在单独的物理服务器间共享设备同样的技术:

- 对于支持多个连接的设备(一些高端磁带机),使用多个 IOP(每个分区中使用一个 IOP)。
- 对于仅支持单个连接的设备(打印机或者某些高端磁带机),使用多个 IOP(每个分区中使用一个 IOP), 并且使用切换盒。
- 对于独立的解决方案,在每个分区中使用多个 IOP 和多台设备 (内部可更换介质设备)。

### 诜柽专用处理器或共享处理器

在 iSeries 服务器上、分区可以使用两种处理器方式之一。容量规划和系统硬件配置的结果将帮助您决定每个分 区是使用专用处理器还是使用共享处理器池。根据每个分区的工作量需求,一个分区可以使用专用处理器,而 另一个分区可以使用共享处理器池。

专用处理器允许您将整个处理器指定给一个分区。只要处理器可用或者未指定, 您就可以为分区指定专用处理 器。

共享处理器池允许您为分区指定部分处理器。处理器保存在共享处理池中、且由逻辑分区共享。每个虚拟处理 器最少可以将 0.10 个处理单元配置给使用共享处理器的分区。在启动辅助分区时,主分区可能需要超过 0.10 个处理单元, 否则在资源直接与主分区通信的情况下, 可能会出现超时情况。需要对每个系统处理容量和分区 配置进行评估、以确定用于主分区和辅助分区的合理处理器单元。

要适应工作量需求,您可以移动共享处理资源,而不需要重新启动分区。对于较小的分区(少于一个处理器) 或者对于使用整个处理器增量对分区来说太大的那些情况,最好使用共享处理器池。

### 动态移动资源

您可以动态地移动处理器、内存和交互式性能。动态移动资源使用户能够在分区之间移动资源、而不需要重新 启动分区或系统。要充分利用此增强功能,主分区和辅助分区必须运行 OS/400 V5R1 或 V5R2。有关软件发 行版指导的更多信息,参考逻辑分区发行版支持。

为确保您了解动态移动资源的概念, 请参考下列文章以了解更多信息:

- 第13页的 『分配处理器能力』
- 第13页的 『 确定要移动的内存量』

<span id="page-18-0"></span>• 『选择交互式性能』

### 选择交互式性能

每个物理系统在购买时均附有特定数量的交互式性能,它将按照系统交互式性能总量的百分比分配给分区。交 互式性能使您能够运行需要用户进行交互的作业,与这些作业相反,批处理作业不需要用户进行交互。每个分 区都对交互式性能数量具有唯一要求。

要移动交互式性能、您必须建立一个具有最小值和最大值的范围、在该范围内、您可以移动资源而不需要重新 启动逻辑分区。如果您更改最小值或最大值、则必须重新启动该分区。

可以将交互式性能最小值指定为支持逻辑分区所需的最小交互式性能数量。最大值必须小于系统上可用的交互 式性能数量。交互式性能最大值受到分区中处理器数量的限制。

#### 确定要移动的内存量

主分区需要至少 256 MB 的内存。V5R1 和 V5R2 辅助分区需要至少 128 MB 的内存。V4R4 和 V4R5 辅 助分区要求内存至少为 64 MB。视服务器上的辅助分区数目而定,主分区可能需要更多的内存才能成功地管理 服务器上的分区。

要动态地移动内存,您必须建立一个具有最小值和最大值的范围,在该范围内,您可以移动资源,而不需要重 新启动逻辑分区。更改最大值需要重新启动系统。更改最小值只需要您重新启动分区。由于性能方面的原因, 建议您将最大值指定为接近将指定给分区的内存量。将最大值指定为高于分区所需要的量、就会浪费宝贵的内 存资源。最小值指示重新启动分区所需要的内存量。如果最小值不能满足所有逻辑分区的需要,则将仅重新启 动主分区。可以将内存最小值指定为 0、在任何分区中指定值 0 将创建一个不起作用的分区。如果在将辅助分 区设置为 0 之后已经重新启动主分区 ( 系统重新启动), 则当辅助内存值被更改时, 需要再次重新启动系统。 如果在同一主分区重新启动时更改了内存,则不需要重新启动系统就可以更改内存分配。

您指定给逻辑分区的内存量可能未能全部提供给该分区使用。支持被指定的最大内存所需的静态内存开销将影 响已保留的或隐藏的内存量。此静态内存开销还将影响分区的内存最小值。

当您动态地除去逻辑分区中的内存时、当前分配的内存量在您重新启动该分区之前可能不会减少到您指定的新 值。这取决于该分区中正在运行的操作系统的因子。运行时值取决于分区完成指定任务所需的内存量。

### 分配处理器能力

当您需要话应不断变化的工作量时,动态移动处理器能力的功能就变得非常重要,处理器具有与它们相关联的 最小值和最大值。这些值使您能够建立一个范围,在该范围内,您可以动态地移动资源,而不需要重新启动逻 辑分区。最小值指示重新启动分区所需要的内存量。最小值为零是有效的。处理器或处理单元为零的分区是不 起作用的。例如,如果需要的话,测试分区可以释放宝贵的处理能力以用于生产分区。一旦生产分区的需求结 束、处理能力就可以移回至测试分区。

对于共享处理器和专用处理器、可以将最小值指定为支持逻辑分区所需要处理能力的最小数量。最大值不能大 于或等于系统上可用处理能力的数量。如果您更改最小值或者最大值,则将需要重新启动整个分区。如果最小 值不能满足所有逻辑分区的需要, 则将仅重新启动主分区。

### 评估 iSeries 服务器的硬件限制

服务器 6xx、7xx、Sxx、8xx 和 270 支持逻辑分区(LPAR)。但是, 型号 6xx、7xx 和 Sxx 必须具有多个处 理器。

要为客户升级, 硬件的当前物理布局可能会限制您的配置选择。有关特定于服务器的信息, 请参阅 Logical Partition veb 站点上的技术信息部分, 并与商业伙伴、营销代表或服务专家联系。

### <span id="page-19-0"></span>**ICD2~&\,4MEP>gB:**

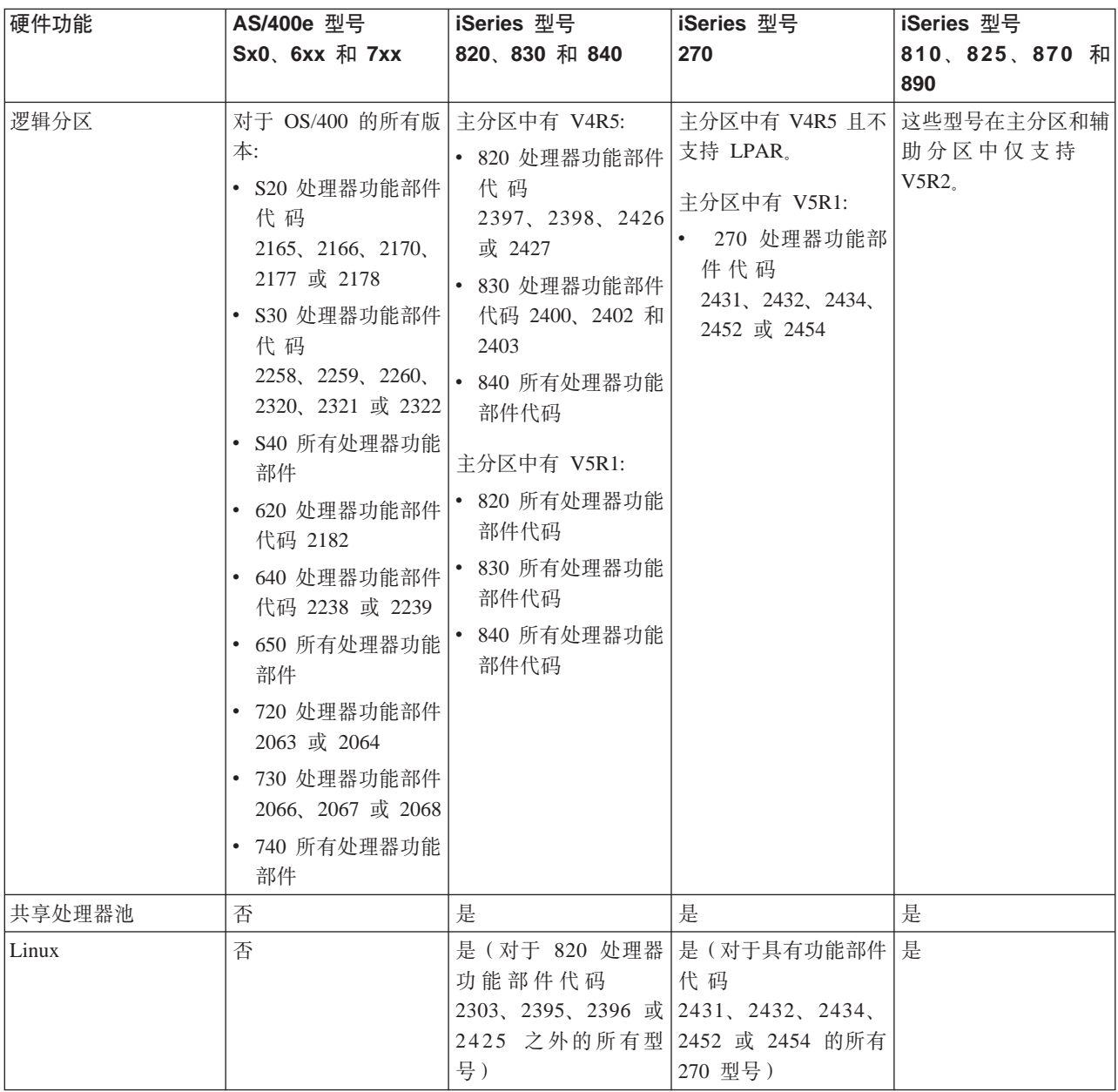

使用专用处理器最多可以为每个已安装的处理器创建一个逻辑分区。或者,您可以使用共享处理器池,并为分 区指定一部分处理器。

有关 iSeries 型号的发行版支持的更多信息, 参考逻辑分区发行版支持。

# 为逻辑分区联网

逻辑分区可以使用下列任何一种通信方法来与其它分区或服务器进行交互。

- 第15 页的 『虚拟以太网』
- 第15 页的 『[HSL OptiConnect](#page-20-0) 』
- <span id="page-20-0"></span>• 第16页的 『虚拟 OptiConnect』
- 第17页的 『SPD OptiConnect』

所使用的通信选项的类型将取决于您的业务需要。您可以在一个分区内使用这些通信方法的任意组合(或者不 使用任何通信方法)。

有关 OptiConnect 的更多信息, 参见 OptiConnect for OS/400

### 虚拟以太网

虚拟以太网使您能够通过 TCP/IP 在逻辑分区之间建立通信。每个分区最多可以定义 16 个虚拟局域网。定义 为使用同一端口的分区可以通过该链路来进行通信。

可使用虚拟以太网、而无需任何附加硬件或软件。

有关为虚拟以太网配置虚拟以太网线路描述和 TCP/IP 的更多信息, 参考:

- 『为虚拟以太网配置以太网线路描述』
- 使用基于字符的界面来配置 TCP/IP

为虚拟以太网配置以太网线路描述: 创建以太网线路描述是配置 OS/400 以使用虚拟以太网的第一步。该系 统将创建虚拟以太网通信端口,如资源类型为 268C 的 CMNxx。然后就可以通过该链路与指定到相同虚拟以 太网的逻辑分区通信。

要配置新的以太网线路描述以支持虚拟以太网,请完成下列步骤:

- 1. 在 OS/400 命令行中, 输入 WRKHDWRSC \*CMN, 然后按"执行"键。
- 2. 在"使用通信资源"屏幕中、选择相应虚拟以太网端口旁边的选项 7 (显示资源详细信息)。标识为 268C 的 以太网端口是虚拟以太网资源。已连接至分区的每个虚拟以太网将具有一个以太网端口。
- 3. 在"显示资源详细信息"屏幕中, 向下滚动以查找端口地址。端口地址与您在配置分区期间选择的虚拟以 太网相对应。
- 4. 在"使用通信资源"屏幕中、选择相应虚拟以太网端口旁边的选项 5 (使用配置描述), 然后按"执行"键。
- 5. 在"使用配置描述"屏幕中, 选择选项 1 (创建), 输入线路描述的名称, 然后按"执行"键。
- 6. 在"创建线路描述以太网" (CRTLINETH) 屏幕中, 提供下列信息:

**RSRCNAME**  $LINESPEED (1G)$ DUPLEX (\*FULL) 按"执行"键。 按"执行"键。

在"使用配置描述"屏幕中, 您将看到一则消息, 声明已经创建线路描述。

为虚拟以太网配置 TCP/IP: 要为以太网线路描述指定 IP 地址, 您必须配置 TCP/IP。

有关为虚拟以太网配置 TCP/IP 的更多信息, 参考使用基于字符的界面来配置 TCP/IP。

### **HSL OptiConnect**

高速链路 (HSL) OptiConnect 提供了高速的系统间通信。它不能用于分区间通信。HSL OptiConnect 需要标准 HSL 电缆, 但不需要附加的硬件。在可使用此功能部件之前, 您必须购买 OptiConnect for OS/400 (已定价的 可选功能部件)软件。

<span id="page-21-0"></span>有关 OptiConnect 的更多信息, 参见逻辑分区的通信和 OptiConnect for OS/400

### 虚拟 OptiConnect

虚拟 OptiConnect 允许一个分区与另一个分区进行通信 (如果这两个分区都启用了虚拟 OptiConnect 的话)。

任何分区都可以使用虚拟 OptiConnect。随时都可以启用虚拟 OptiConnect。当您启用或禁用虚拟 OptiConnect 时, 更改会立即生效。使用虚拟 OptiConnect 不需要附加的硬件。但是, 您必须购买 OptiConnect for OS/400 (已定价的可选功能部件)软件才能使用此功能部件。

有关为虚拟 OptiConnect 配置 TCP/IP 和 SNA 的更多相关信息,参考:

- 『为虚拟 OptiConnect 配置 TCP/IP』
- 『为虚拟 OptiConnect 配置 SNA』

有关 OptiConnect 的更多信息, 参见 OptiConnect for OS/400

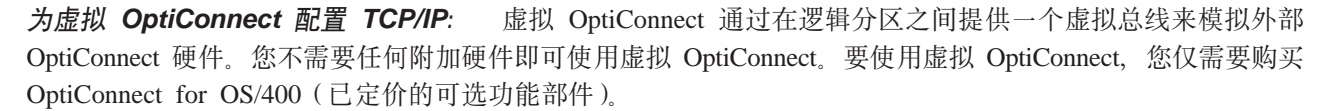

要启用虚拟 OptiConnect, 请遵循下列步骤:

- 1. 在"iSeries 导航器"中,展开我的连接或您的活动环境。
- 2. 选择系统的主分区。
- 3. 展开配置和服务并选择逻辑分区。
- 4. 右键单击逻辑分区并选择特性。
- 5. 洗择选项页面。
- 6. 选择虚拟(内部)OptiConnect。如果您需要有关此字段的更多信息, 单击帮助。
- 7. 单击确定。

您必须具有一个位于与该站点 LAN 不同的子网中的 IP 地址。有关为虚拟 OptiConnect 配置 TCP/IP 的更多 信息, 参考使用基于字符的界面来配置 TCP/IP。

注意: 因特网地址已指定给 \*OPC 的线路描述。

为虚拟 OptiConnect 配置 SNA: 在 IBM 网络中, "系统网络体系结构" (SNA)是分层逻辑结构, 它使 用格式、协议和可操作次序来通过网络传输信息单元。SNA 还控制网络的配置和操作。

您可以在已分区的环境中使用 SNA 通信。SNA 通信仅限于使用虚拟 OptiConnect 的 APPC。您只能在两台服 务器之间直接通信。为了与不是服务器一部分的分区通信, 您必须访问具有网络访问权限的服务器。

要从主分区建立与辅助分区的 APPC 连接, 请遵循下列步骤:

- 1. 在 OS/400 命令行中, 输入命令 CRTCTLAPPC 并按"执行"键。
- 2. 在"创建控制器描述" (APPC)屏幕中, 提供下列信息: 控制器描述 (名称) 链路类型(\*OPC) 远程系统名称 (系统名称) 数据链路角色(\*pri) 文本描述

16 iSeries: 规划逻辑分区

- <span id="page-22-0"></span>3. 在 OS/400 命令行中, 输入命令 CRTDEVAPPC 并按"执行"键。
- 4. 在"创建设备描述" (APPC)屏幕中, 提供下列信息: 设备描述 (名称) 选项 (\*BASIC) 设备类别(\*APPC) 远程位置(提供在"显示网络属性"(DSPNETA)屏幕中找到的相同系统名称。) IPL 时联机 (\*YES) 本地位置 (名称) 远程网络标识符(\*None) 已连接的控制器 (名称) 具有 APPN 功能 (\*NO)

要从辅助分区建立 APPC 连接, 请遵循下列步骤:

- 1. 在 OS/400 命令行中, 输入命令 CRTCTLAPPC 并按"执行"键。
- 2. 在"创建控制器描述" (APPC)屏幕中, 提供下列信息: 控制器描述 (名称) 锌路类型 (\*OPC) 远程系统名称 (系统名称) 数据链路角色(\*SEC) 文本描述
- 3. 在 OS/400 命令行中, 输入命令 CRTDEVAPPC 并按"执行"键。
- 4. 在"创建设备描述" (APPC)屏幕中, 提供下列信息: 设备描述 (名称) 选项(\*BASIC) 设备类别(\*APPC) 远程位置 (名称) IPL 时联机 (\*YES) 本地位置 (名称) 远程网络标识符 (\*None) 已连接的控制器(名称) 具有 APPN 功能 (\*NO)

### **SPD OptiConnect**

SPD OptiConnect 允许一个分区与另一个服务器或者也具有 OptiConnect 硬件的另一个分区进行通信。

使用 OptiConnect 的任何分区都必须在该分区中的专用总线上具有 OptiConnect 硬件。OptiConnect 硬件不能 处于共享总线上。另外, 您还必须购买 OptiConnect for OS/400 (已定价的可选功能部件)软件。

有关 OptiConnect 的更多信息, 参见逻辑分区的通信和 OptiConnect for OS/400

### **\_-VxDm~\*s**

只有 OS/400 操作系统的"版本 4 发行版 4" (V4R4) 和更新版本才支持逻辑分区。V4R4 是最早支持逻辑 分区的发行版。

通常, OS/400 逻辑分区支持仅比主分区低 1 个发行版或高 1 个发行版范围内的辅助分区。一种例外情况是, 在主分区中运行 V4R4 的硬件 6xx、7xx 和 Sxx 可以在辅助分区中运行 V5R1。这些型号必须具有 2 个或更 多个处理器, 且不能支持共享处理器池。

<span id="page-23-0"></span>服务器 820、830 和 840 在所有逻辑分区上仅可支持 OS/400 V4R5 或更新软件发行版。某些型号在主分区中 只支持 V5R1。

服务器 810、825、870 和 890 在主分区和辅助分区上仅支持 OS/400 V5R2。

阅读逻辑分区概念中有关发行版支持的更多信息。

### 对次分区中的 Linux 进行规划

您可以在次分区中运行 Linux (一个非 OS/400 操作系统)。运行 Linux 的 iSeries 服务器包含新的应用程序, 比其它硬件平台提供了更高的可靠性。

在创建运行 Linux 的次分区之前, 参考次分区中的 Linux 以获得更多信息。

### 设计逻辑分区

在了解逻辑分区的第10页的"逻辑分区的硬件要求』和第17页的"逻辑分区的软件要求"要求之后、就可以 制定贵公司每个分区目前和将来的工作量需求的详细概要了。您需要考虑这些需求将如何更改系统资源。您应 重点考虑每个分区中的工作量需求、然后确定获得期望的服务器性能所需的硬件资源。

您可以通过完成下列步骤来对服务器上的每个分区开始规划过程:

- 『决定主分区和辅助分区中运行的内容』
- 『在辅助分区中强制使用安全性』
- 第19页的『对逻辑分区进行容量规划』
- 第19页的"示例: 容量规划"
- 第19页的 『 使用 LPAR 验证工具』
- 第21页的『示例: 逻辑分区』
- 第19页的 『 向 IBM 提交 6xx、7xx 和 Sxx 工作表 』
- 第20页的『辅助分区的装入源放置规则』

有关规划逻辑分区的附加信息, 参考 Logical Partition 飞動 Web 站点。

### 决定主分区和辅助分区中运行的内容

iSeries 服务器上的每个辅助分区在服务器上都充当一个独立的系统。但是, 这些分区依赖于主分区。主分区必 须运行才能使系统上的每个辅助分区保持可访问状态。记住这一点,决定在主分区中运行什么对于维护系统的 稳定性是很重要的。

如果在同一台服务器上有多种生产环境,则建议您将主分区配置为具有最少硬件资源数量,且如果有必要的 话, 仅对稳定的应用程序使用主分区。

辅助分区可以处理不同类型的工作量需求、而不会导致服务器上出现停机情况。可以在辅助分区上执行修订程 序或新发行版测试, 然后才将这些软件包安装到主分区。需要高可用性的应用程序应该在辅助分区中运行, 以 便最大程度地减少这些应用程序的问题。还可以使用辅助分区来备份服务器上另一个分区中的数据。这样,如 果数据丢失, 则可使用负责备份信息的辅助分区, 而不会导致耽搁您的业务调度。

### 在辅助分区中强制使用安全性

辅助分区在 iSeries 上充当独立的服务器。通常, 进行安全性决策和执行安全性操作时, 都必须记住要为每个逻 辑分区规划和执行任务。

<span id="page-24-0"></span>有关逻辑分区安全性的更多信息,参考管理逻辑分区的安全性。

为了访问逻辑分区功能, 您必须首先配置服务工具服务器。有关服务工具服务器的更多信息, 参考配置服务工 具服务器。

### **T\_-VxxP]?f.**

容量规划将帮助您确定您的业务需要多少个分区,以及每个分区中需要多少硬件。

必须为服务器上您具有的或想要的每个逻辑分区单独地执行容量规划。视您决定要在服务器上创建的分区数目 而定,主分区可能需要更多的内存才能成功地管理服务器上的分区。

有关更多信息, 参见"逻辑分区"Web 站点上的 [Capacity Planning](http://www.ibm.com/eserver/iseries/lpar/capacityplan.htm) **+KP**。此信息可以帮助您确定为获得期望 的性能而需要的资源。

### **>}:]?f.**

一旦您决定要对 iSeries 服务器进行分区,则必须对每个分区执行容量规划,容量规划可以帮助您确定服务器上 满足您业务要求所需要的硬件配置。容量规划结果是成功实现逻辑分区的关键。

参考"逻辑分区"Web 站点, 以便查看关于 [Capacity Planning](http://www.ibm.com/eserver/iseries/lpar/capacityplan.htm) 23 的更多信息。

### **4C EDAR** 验证工具

"LPAR 验证工具" (LVT) 模拟 LPAR 配置, 并且验证已规划的分区是否有效。此外, LVT 允许您测试 OS/400 和 Linux 硬件在系统中的布局, 以确保布局有效。

有关 "LPAR 验证工具"的信息, 参考 [Logical Partition](http://www.ibm.com/eserver/iseries/lpar/sysdesign.htm) Web 站点。

### **jIdCf.\$wm**

要在 iSeries 上创建逻辑分区, 需要进行仔细规划。这包括规划所有必需硬件。

[Logical Partition](http://www.ibm.com/eserver/iseries/lpar/) Web 站点上的 Guide to Completing the Configuration Planning Worksheet 给出了提供 构建能支持逻辑分区的服务器所需信息的框架。在该 Web 站点上, 还可以以 Lotus Smartmaster, Microsoft Word 或 HTML 文档的形式下载工作表(出现提示时, 将该文档保存到计算机中)。

此规划工作表可以帮助您准备用来完成"配置规划工作表"所必需的信息。[Logical Partition](http://www.as400.ibm.com/lpar/sysdesign.htm) Web 站点 + 提 供有"配置规划工作表"。

### $\overline{m}$  **IBM** 提交 6xx, 7xx 和 Sxx 工作表

为了帮助您, IBM 必须接收到您提交的下列信息:

- v [Logical Partitions Configuration Planning Worksheet](http://www.ibm.com/eserver/iseries/lpar/sysdesign.htm)
- 配置程序输出(以 HTML 或文本文件格式)

通过使用下列方法之一来发送这些文档:

- 电子邮件: [rchtsc@us.ibm.com](mailto:rchtsc@us.ibm.com)
- 传真: (507) 286-5045

如果通过电子邮件来发送文档, 则将文档作为附件包括在电子邮件中。

<span id="page-25-0"></span>IBM 还提供下列帮助:

- 与"IBM 营销代表"或"商业伙伴"召开电话技术会议
- 定制硬件配置
- 定制订单概要
- 现场咨询(如果需要的话)
- 教育
- 咨询服务

这些服务中有些可能需要客户支付一定费用才能提供。

IBM 代表或"商业伙伴"应负责为"硬件 CE"提供经确认的工作表。

如果 LPAR 规划过程需要帮助, 则与本地"全球服务" (IGS)代表联系。IBM 营销代表可以帮助您找到 IGS 代表。

### 辅助分区的装入源放置规则

每个逻辑分区均需要装入源磁盘单元、装入源包含许可内码、服务器使用装入源来启动分区。每个辅助分区均 具有特定的用于装入源插槽位置, 此位置取决于安装系统部件或扩展部件的类型而定。需要一个 IOP 或 IOA 来控制每个分区的装入源磁盘单元。

#### 注意:

提供的信息不代替"LPAR 验证工具"。此信息应作为具有 LVT 输出的源使用。目的是帮助您处理辅助分区的装入源 放置。

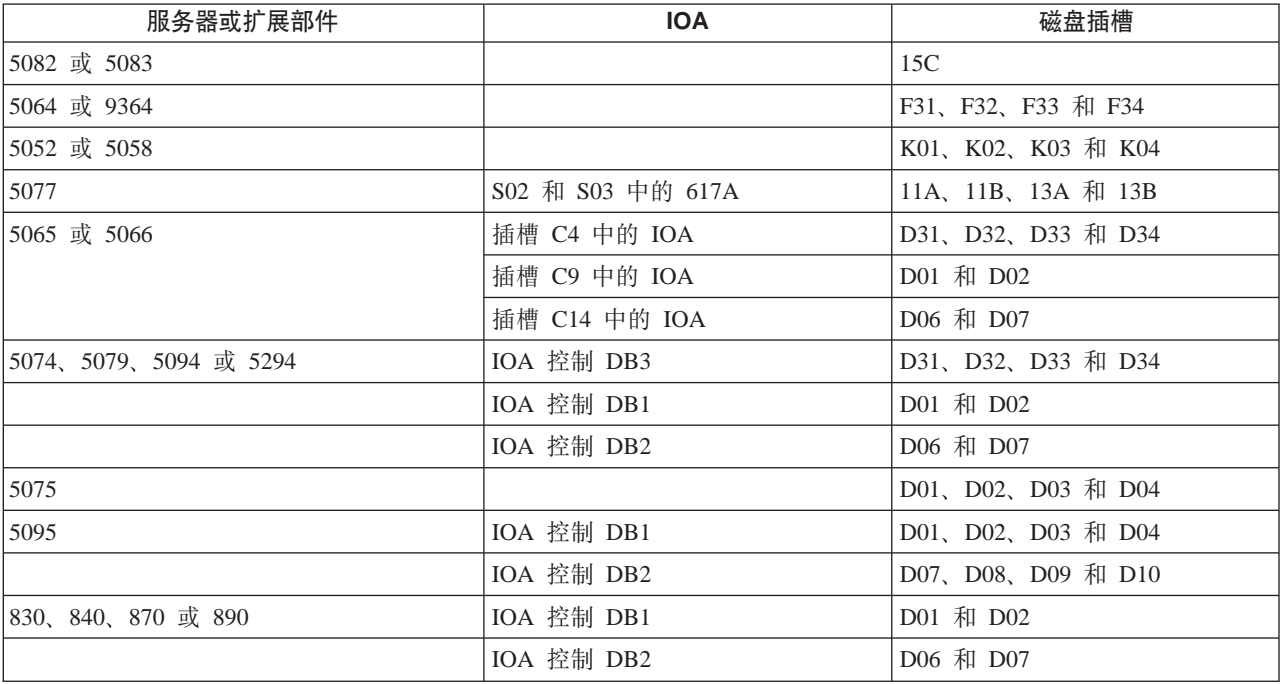

辅助分区的装入源磁盘必须按如下放置:

您应该注意这些辅助分区装入源放置的规则:

• 创建分区时指定装入源 IOP。

- <span id="page-26-0"></span>• 必须对装入源磁盘禁用磁盘压缩。
- 磁盘单元必须至少有 1GB 容量可用。

注意: 奇偶性校验保护 1GB 文件 (6602 或 6605) 不能使用。

- 磁盘镜像要求在有效的装入源位置有两个装入源磁盘设备。
- 外部磁盘单元不能使用。
- 一旦满足了装入源磁盘的特殊要求,任何可附加到系统(具有逻辑分区)上的磁盘 IOP 或 IOA 均可用于附 加存储容量。
- 每个分区均有它自己的单级别存储器、因此也就有了它自己的 ASP 配置。ASP 配置在分区内应用的规则同 在无逻辑分区的系统中应用的规则相同。
- 可以以与定义非分区系统的磁盘包含相同的方式定义分区的磁盘保护: 奇偶性校验保护(RAID)、镜像或 两者混合。总线级别镜像要求分区中有两个总线。IOP 级别分区要求分区中有两个磁盘 IOP。
- 正在被一逻辑分区使用的磁盘单元不能添加到另一不同的逻辑分区。在将磁盘单元添加到不同分区之前, 必须首先将它们从正在使用磁盘单元的分区的配置中除去。执行此操作时,系统自动将所有用户或系统数 据移动到同一 ASP 的其它磁盘单元上。

### 订购新的服务器或升级带有逻辑分区的现有服务器

与"IBM 营销代表"或"商业伙伴"联系、以便输入订购新服务器的订单。可以使用配置程序来输入订单。在 订购带有逻辑分区的服务器时, 请为每个分区指定功能部件代码 0140。

要升级带有逻辑分区的现有服务器, 必须在升级服务器之前进行详细的规划。强烈建议由受过 LPAR 培训的服 务人员来执行所有逻辑分区配置操作。有关升级带有逻辑分区的现有服务器的更多信息、参考在已分区的环境 中转换扩充部件。

### 向服务供应商提供硬件布局信息

逻辑分区要求辅助分区的某些资源占用 iSeries 服务器上 "系统扩充部件"和"存储器扩充部件"中的特定卡 槽。LVT 输出或"配置规划工作表"将提供必需的卡布局信息、以满足特定分区要求。

"IBM 制造部门"将功能部件置于服务器中, 以作为独立式服务器来优化性能。如果您计划订购新服务器来支 持逻辑分区、则在客户安装之后可能需要移动某些卡。客户可能需要支付一定费用才能获得移动卡的服务。如 果您计划将现有服务器升级以支持逻辑分区、则通常随升级程序提供的卡布局指示信息可能是不正确的。另 外、可能需要移动某些已安装的卡。

### 示例: 逻辑分区

花些时间进行规划有助于您简化步骤,并且避免在设置分区期间遇到麻烦。下列详细的分区示例会提供帮助性 指导:

Bus-level partitioning using a 840 server 有关使用 840 服务器时进行总线级别分区的更多信息, 参考"逻辑分区"Web 站点。 IOP-level partitioning using a 840 server

有关使用 840 服务器时进行 IOP 级别分区的更多信息,参考"逻辑分区"Web 站点。

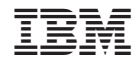

中国印刷